# OrtisJet®

Innovative brand in small sizes UV printers

2020

## artisJet proV6 **Trouble Shooting for Printer Operation**

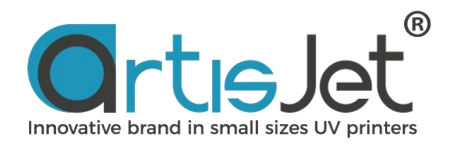

### **ABOUT THIS FILE**

This file introduce printer operation process.

### **CONTENTS**

- 1.How to switch the printer?
- 2.Does the machine need to be connected to the computer?
- 3.Where is power cable port of printer?
- 4. Why does the machine screen display 'Initializing' after pressing the power button?
- 4.When do you press CLEAN button?
- 5.What is the administrator mode (engineer mode)? How to get in?

### **1 How to switch the printer?**

Press the ON/OFF button (on the left side of the machine).

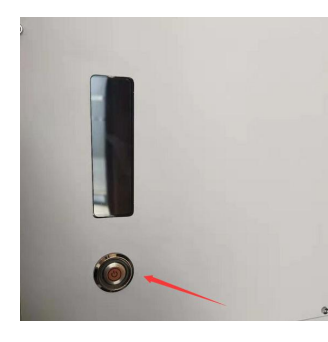

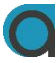

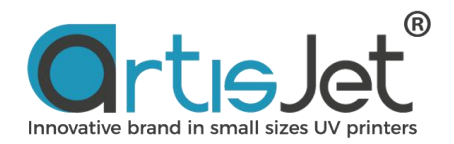

### **2 Does the machine need to be connected to the computer?**

Yes, it need to connected by USB data cable. The USB data cable port is at back side of printer.

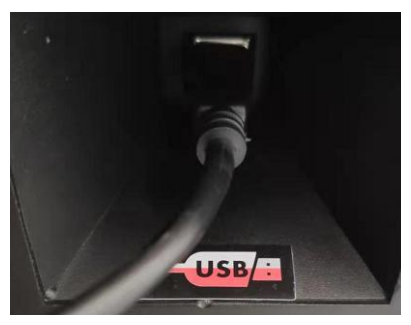

### **3 Where is power cable port of printer?**

The power cable port is at back side of printer. There are two different voltage types of printer. One is 220V, another is 110V.

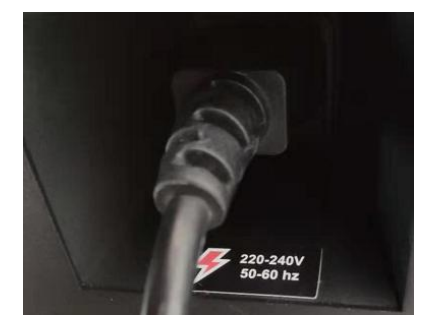

### **4 Why does the machine screen display 'initializing' after pressing the power button?**

"Initializing" will be displayed during the self-test process. When the self-test process is finished(1 minute), the screen will display "printer ready".

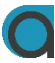

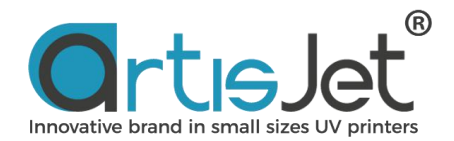

If the device doesn't boot properly, the control panel screen will display "error" or without the display of "print ready". Then please connect to the after-sale staff.

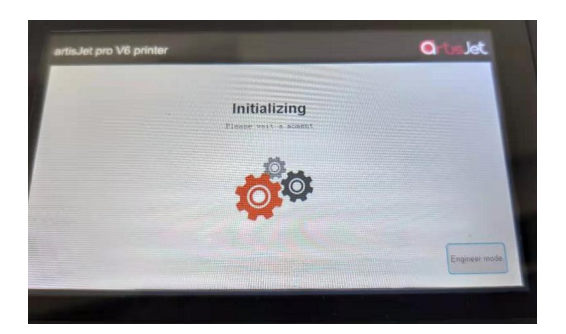

### **5 When do you press CLEAN button?**

You need to press it several times when white ink is not white enough or color effect is not so bright . Please do the cleaning after booting and before shutting down the machine everyday.

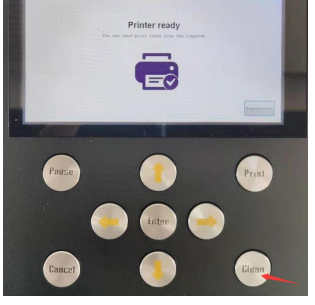

**6 What is the administrator mode(engineer mode) ?How to get in?**

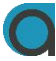

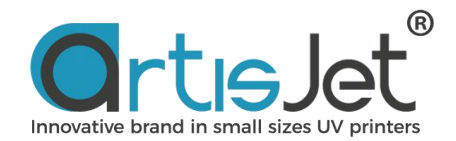

The administrator mode is an advanced mode that authorized the engineer to enter when the machine needs to be detected. And the password is required when entering.

Usually the machine is in non-administrator mode. Up, down, forward and backward keys are locked to avoid touching by mistake, which may lead to a change in the height of the platform and affecting the printing effect.

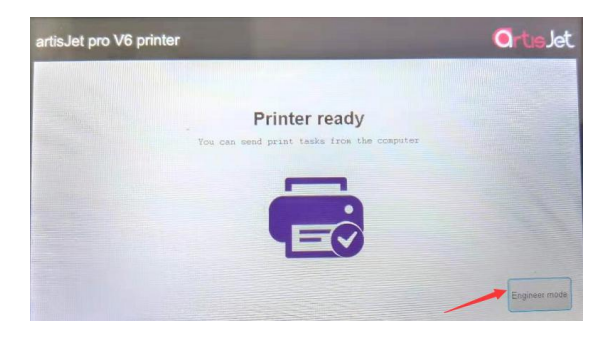

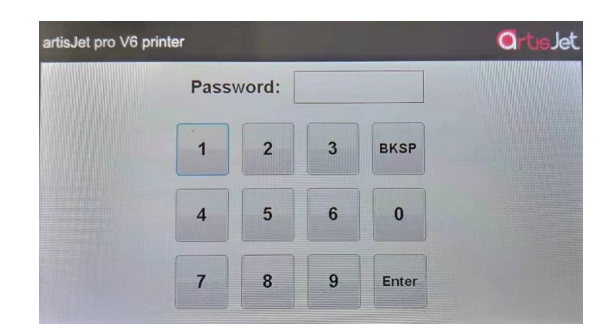

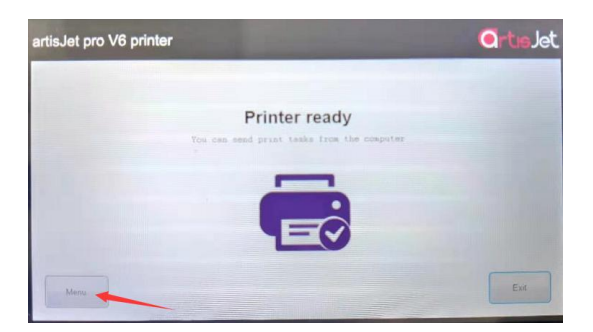

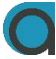

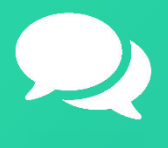

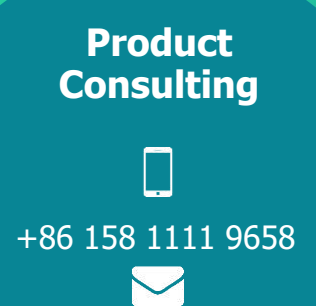

[info@artisjet.com](mailto:info@artisjet.com)

**Technical Support**

▔

+86 186 1133 3892

[ccc@artisjet.com](mailto:ccc@artisjet.com)

**Sample Testing**

+86 159 1024 3211

2

**Daily Check Schedule for artisJet proV6**